COPYRIGHT © Hangzhou EZVIZ Software Co., Ltd. VŠECHNA PRÁVA VYHRAZENA.

Jakékoli a veškeré informace, včetně, mimo jiné, textů, obrázků a grafů, jsou vlastnictvím společnosti Hangzhou EZVIZ Software Co., Ltd. (dále uváděno jako "EZVIZ"). Žádnou část tohoto návodu k obsluze (dále uváděného jako "návod") ani návod jako celek nelze bez předchozího písemného souhlasu společnosti EZVIZ jakýmkoli způsobem reprodukovat, měnit, překládat ani šířit. Pokud není jinak výslovně uvedeno, společnost EZVIZ neposkytuje ve vztahu k návodu žádné záruky ani ujištění, a to ani výslovné, ani vyplývající.

#### **O tomto návodu**

V návodu jsou obsaženy pokyny k používání a obsluze výrobku. Obrázky, schémata, snímky a veškeré ostatní zde uvedené informace slouží pouze jako popis a vysvětlení. Informace obsažené v tomto návodu podléhají vzhledem k aktualizacím firmwaru nebo z jiných důvodů změnám bez upozornění. Nejnovější verzi naleznete na webových stránkách ∈z∨iz ™ (http://www.ezviz.com).

#### **Záznam revizí**

Nové vydání – leden 2024

#### **Prohlášení o ochranných známkách**

EZVIZ ™,  $\mathbb{S}$  ™, a ostatní ochranné známky a loga společnosti EZVIZ jsou vlastnictvím společnosti EZVIZ v různých jurisdikcích. Ostatní níže uvedené ochranné známky a loga jsou vlastnictvím příslušných vlastníků.

#### **Prohlášení o vyloučení odpovědnosti**

POPISOVANÝ VÝROBEK JE DO MAXIMÁLNÍHO ROZSAHU POVOLENÉHO PŘÍSLUŠNÝMI ZÁKONY SPOLU SE SVÝM HARDWAREM, SOFTWAREM A FIRMWAREM POSKYTOVÁN "TAK, JAK JE" SE VŠEMI SVÝMI ZÁVADAMI A CHYBAMI A SPOLEČNOST EZVIZ NEPOSKYTUJE ŽÁDNÉ ZÁRUKY, VÝSLOVNĚ VYJÁDŘENÉ ANI VYPLÝVAJÍCÍ, VČETNĚ, ALE NIKOLI VÝHRADNĚ, PRODEJNOSTI, USPOKOJIVÉ KVALITY, VHODNOSTI PRO URČITÝ ÚČEL A BEZ NEOPRÁVNĚNÉHO ZÁSAHU DO PRÁV TŘETÍ STRANY. V ŽÁDNÉM PŘÍPADĚ NEBUDE SPOLEČNOST EZVIZ, JEJÍ ŘEDITELÉ, MANAŽEŘI, ZAMĚSTNANCI ANI ZÁSTUPCI ZODPOVĚDNÍ ZA JAKÉKOLI ZVLÁŠTNÍ, NÁSLEDNÉ, NÁHODNÉ NEBO NEPŘÍMÉ ŠKODY, VČETNĚ, MIMO JINÉ, ŠKOD ZE ZTRÁTY OBCHODNÍHO ZISKU, PŘERUŠENÍ OBCHODNÍ ČINNOSTI NEBO ZE ZTRÁTY DAT NEBO DOKUMENTACE VE SPOJENÍ S POUŽÍVÁNÍM TOHOTO VÝROBKU, A TO ANI V PŘÍPADĚ, ŽE SPOLEČNOST EZVIZ BYLA NA MOŽNOST TAKOVÝCHTO ŠKOD UPOZORNĚNA.

DO MAXIMÁLNÍHO ROZSAHU POVOLENÉHO PŘÍSLUŠNÝMI ZÁKONY NEBUDE V ŽÁDNÉM PŘÍPADĚ CELKOVÁ ODPOVĚDNOST SPOLEČNOSTI EZVIZ PŘESAHOVAT PŮVODNÍ KUPNÍ CENU PRODUKTU. SPOLEČNOST EZVIZ NENESE ŽÁDNOU ODPOVĚDNOST ZA ZRANĚNÍ OSOB ANI ŠKODY NA MAJETKU, KTERÉ VZNIKLY NÁSLEDKEM VÝPADKU POUŽÍVÁNÍ PRODUKTU NEBO UKONČENÍ SLUŽEB ZPŮSOBENÝMI: A) NESPRÁVNOU INSTALACÍ NEBO JINÝM NEŽ POŽADOVANÝM POUŽÍVÁNÍM; B) OCHRANOU NÁRODNÍCH ZÁJMŮ NEBO VEŘEJNÉHO ZÁJMU; C) VYŠŠÍ MOCÍ; D) VÁMI NEBO TŘETÍ STRANOU VČETNĚ, ALE NIKOLI VÝHRADNĚ, V DŮSLEDKU POUŽÍVÁNÍ MIMO JINÉ PRODUKTŮ, SOFTWARU A APLIKACÍ TŘETÍ STRANY.

POUŽÍVÁNÍ VÝROBKŮ S PŘÍSTUPEM NA INTERNET JE ZCELA NA VAŠE VLASTNÍ RIZIKO. SPOLEČNOST EZVIZ NENESE ŽÁDNOU ZODPOVĚDNOST ZA NEOBVYKLÉ FUNGOVÁNÍ, ÚNIK OSOBNÍCH ÚDAJŮ ANI JINÉ ŠKODY VYPLÝVAJÍCÍ Z KYBERÚTOKU, ÚTOKU HACKERŮ, NAPADENÍ VIRY NEBO JINÝCH BEZPEČNOSTNÍCH RIZIK INTERNETU. SPOLEČNOST EZVIZ VŠAK V PŘÍPADĚ POTŘEBY POSKYTNE OKAMŽITOU TECHNICKOU PODPORU. ZÁKONY TÝKAJÍCÍ SE SLEDOVÁNÍ A ZÁKONY TÝKAJÍCÍ SE OCHRANY ÚDAJŮ SE LIŠÍ DLE JURISDIKCE. PŘED POUŽÍVÁNÍM TOHOTO VÝROBKU SI PŘEČTĚTE VŠECHNY PŘÍSLUŠNÉ ZÁKONY VAŠÍ JURISDIKCE, ABYSTE ZAJISTILI, ŽE POUŽÍVÁNÍ JE V SOULADU S PŘÍSLUŠNÝMI ZÁKONY. SPOLEČNOST EZVIZ NEPONESE ŽÁDNOU ZODPOVĚDNOST V PŘÍPADĚ, ŽE SE TENTO VÝROBEK POUŽÍVÁ K NELEGÁLNÍM ÚČELŮM. V PŘÍPADĚ JAKÉHOKOLI ROZPORU MEZI VÝŠE UVEDENÝM A PŘÍSLUŠNÝMI ZÁKONY PLATÍ DRUHÉ ZMÍNĚNÉ.

# **Obsah**

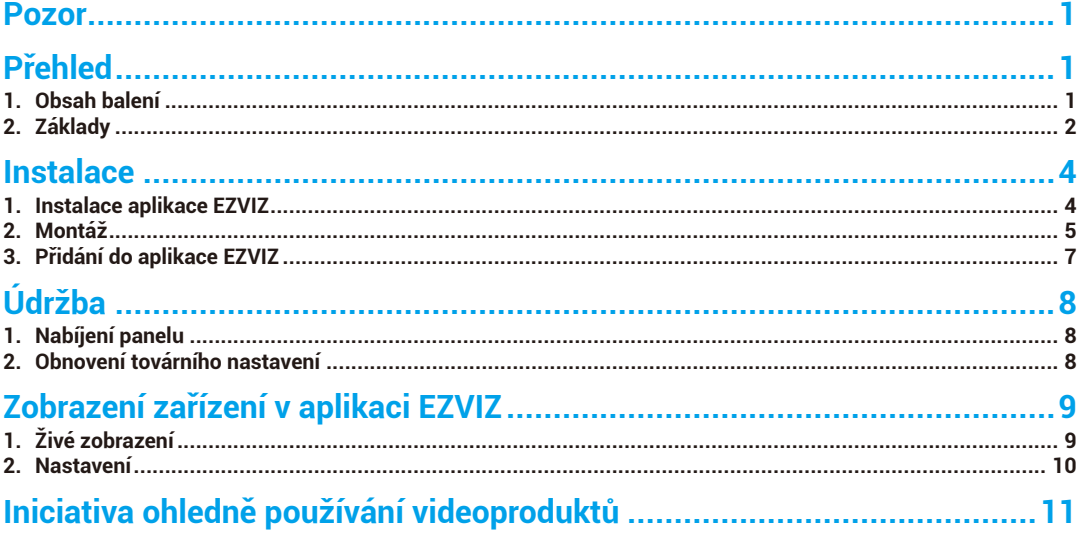

## <span id="page-2-0"></span>**Pozor**

- Nevystavujte kameru nepříznivým prostředím, například vysokým teplotám, vlhkosti, slané tříšti nebo dešti, protože by mohlo dojít k jejímu poškození.
- Netlačte na snímač nebo čočku kamery, mohlo by dojít k poškození zařízení.
- Nevytahujte kabel z kamery silou a chraňte jej před pořezáním či jiným poškozením. Poškození kabelu v důsledku nesprávné manipulace není kryto zárukou.
- K napájení panelu používejte výhradně napájecí adaptér. V opačném případě může dojít k poškození systému.

# **Přehled**

## **1. Obsah balení**

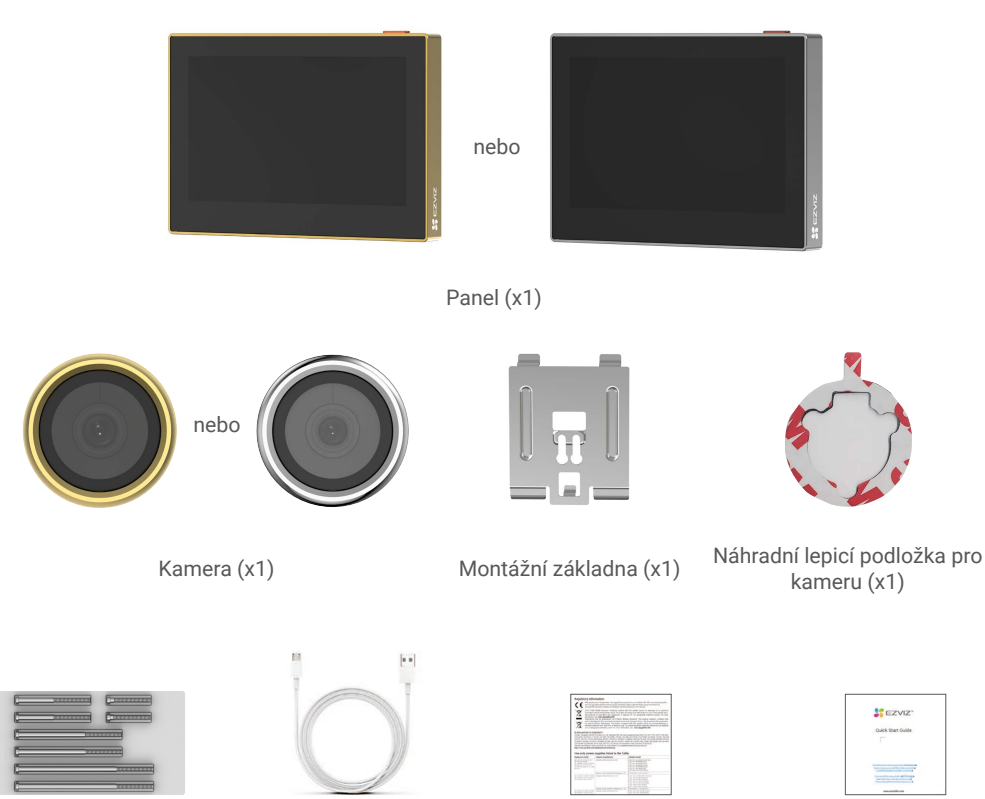

1

Šrouby (x8) Napájecí kabel (x1) Právní informace (x2) Stručná příručka (x1)

- Vzhled zařízení (barva) závisí na tom, které jste zakoupili.
	- Následující popis bere jako příklad stříbrný HP2.

## <span id="page-3-0"></span>**2. Základy**

#### Panel

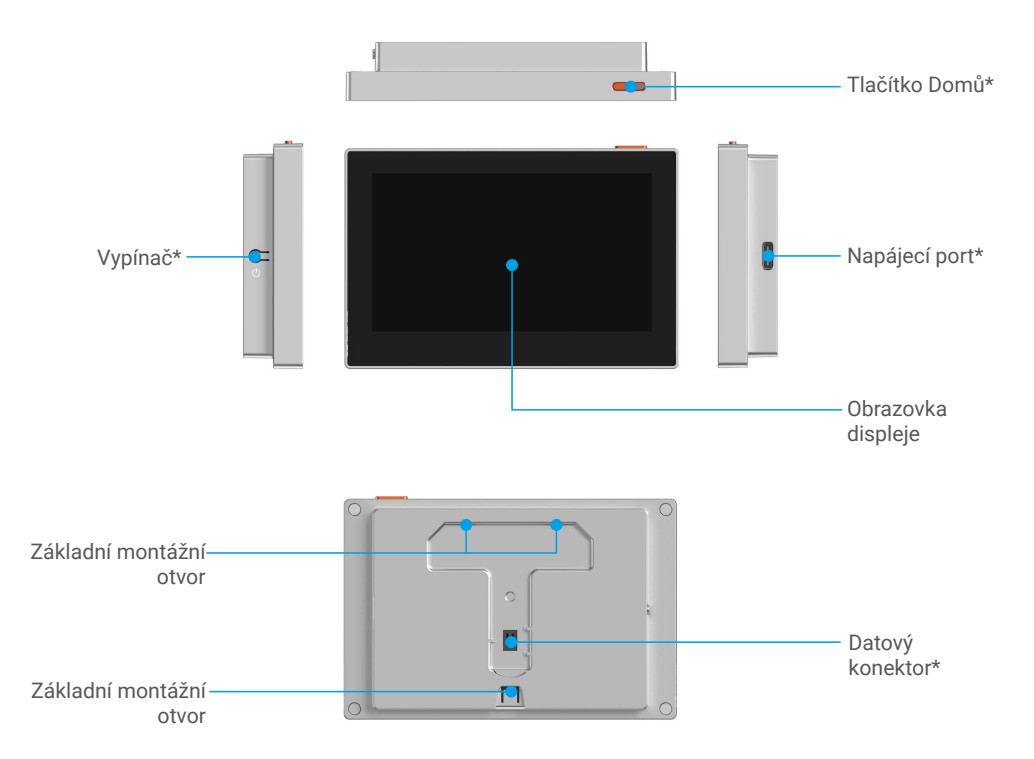

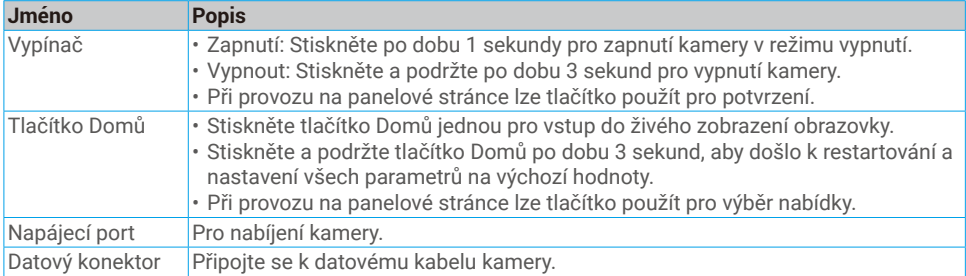

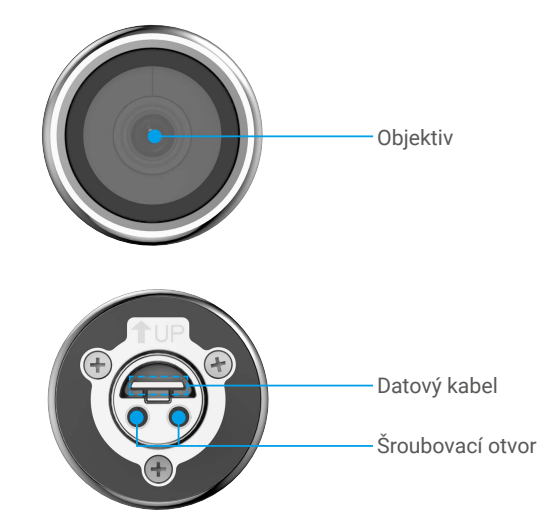

#### Montážní základna

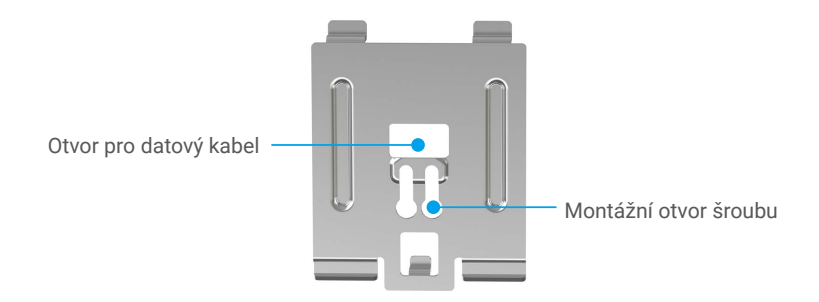

## <span id="page-5-0"></span>**Instalace**

#### **Postupujte podle pokynů k nastavení kukátka:**

- 1. Pořiďte si aplikaci EZVIZ a přihlaste se v aplikaci EZVIZ ke svému účtu.
- 2. Namontujte kukátko a zapněte jej.
- 3. Zapněte kukátko.
- 4. Přidejte kukátko ke svému účtu EZVIZ.

#### **1. Instalace aplikace EZVIZ**

- 1. Připojte mobilní telefon k síti Wi-Fi pomocí sítě 2,4 GHz (doporučeno).
- 2. Zadáním textu "EZVIZ" vyhledejte v obchodech App Store nebo Google PlayTM aplikaci EZVIZ. Stáhněte ji a nainstalujte.
- 3. Spusťte aplikaci a zaregistrujte svůj uživatelský účet EZVIZ.

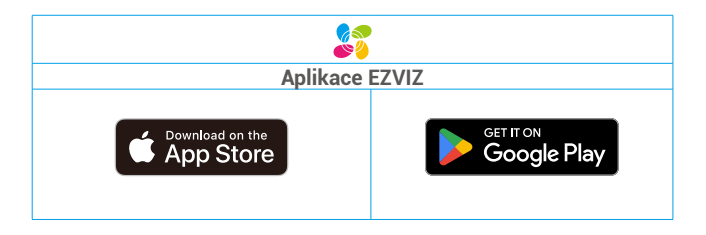

Pokud jste aplikaci již používali, zajistěte, aby se jednalo o nejnovější verzi. Chcete-li zjistit, zda je dostupná aktualizace, přejděte do obchodu s aplikacemi a vyhledejte aplikaci EZVIZ.

## <span id="page-6-0"></span>**2. Montáž**

Pokud již máte kukátko, nainstalujte zařízení na stejném místě. Pokud ne, prosím vrtání otvoru o průměru asi 14 mm (ne více než 26 mm) a vzdálenosti od země asi 145 cm pro dobrý vizuální efekt.

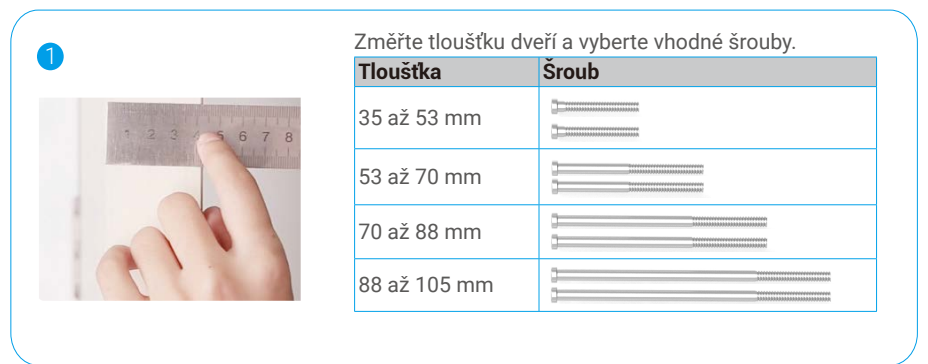

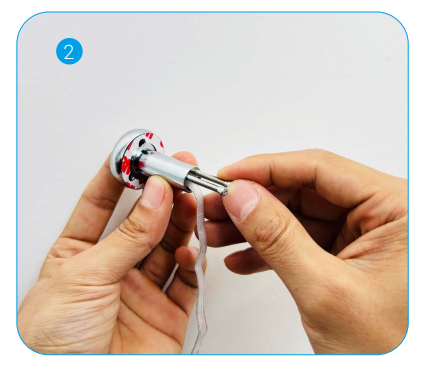

Zašroubujte je do zadní části kamery. Stačí to jen opravit, utahování není potřeba.

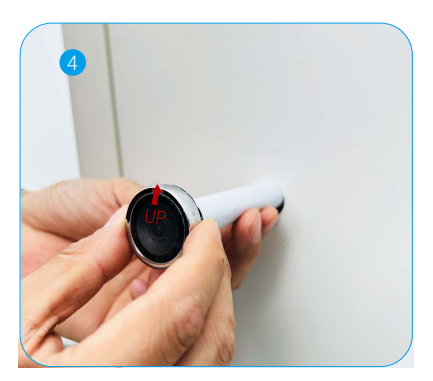

papír stočit. Protáhněte šroub a kabel dveřmi. Pro snadnější manipulaci můžete

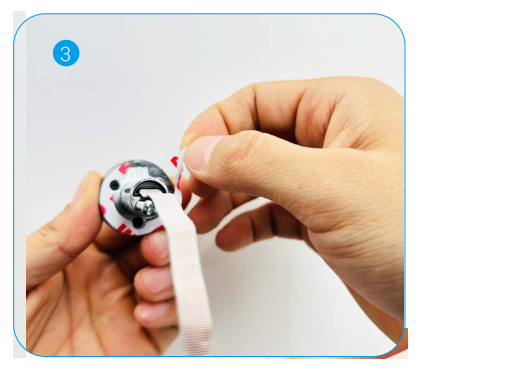

Odtrhněte krycí papír.

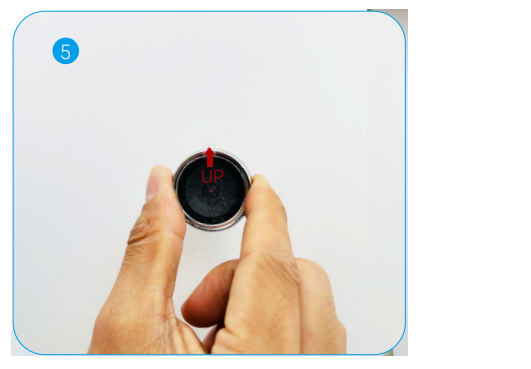

jemně ji přitlačte k dveřím. Nastavte pozici kamery tak, aby červený trojúhelníkový štítek směřoval nahoru a

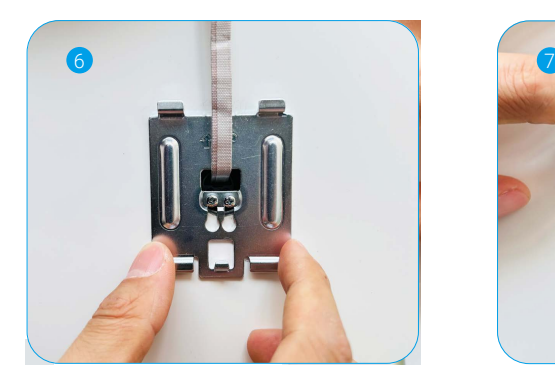

Protáhněte šrouby a kabel montážní základnou.

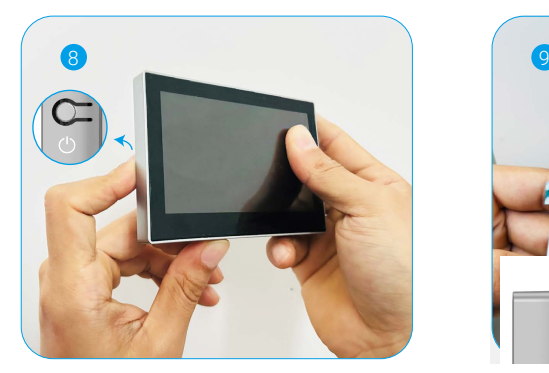

Stiskněte tlačítko napájení po dobu 1 sekundy pro zapnutí panelu.

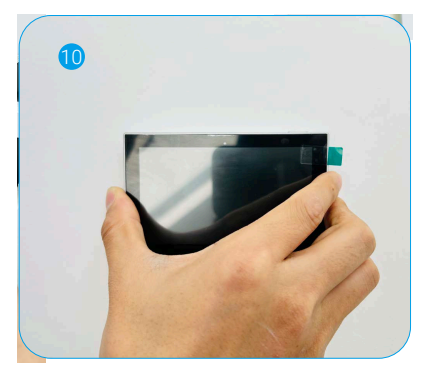

Zarovnejte montážní otvor základny panelu s vrcholem montážní základny a poté ho stlačte dolů do základny

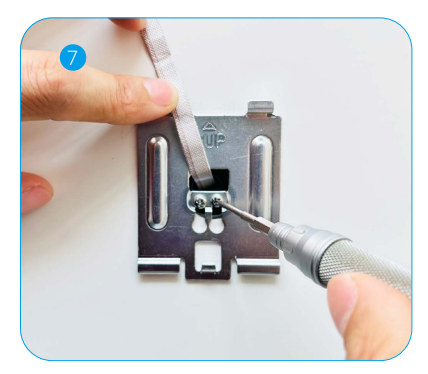

Upravte polohu montážní základny a šroub utáhněte.

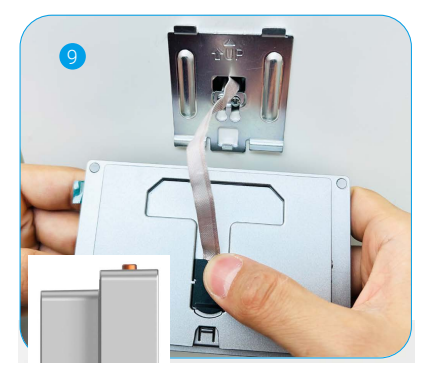

Připojte panel s kabelem kamery.

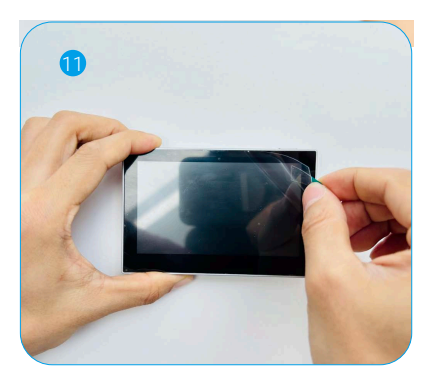

Odstraňte ochrannou fólii. Instalace dokončena.

#### <span id="page-8-0"></span>**3. Přidání do aplikace EZVIZ**

1. Pokud jste v předchozí kapitole nezapnuli panel, stiskněte a podržte tlačítko napájení po dobu 1 sekundy, aby se zapnul.

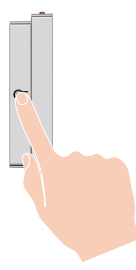

2. Stiskněte tlačítko Domů pro výběr jazyka a stiskněte tlačítko napájení pro potvrzení.

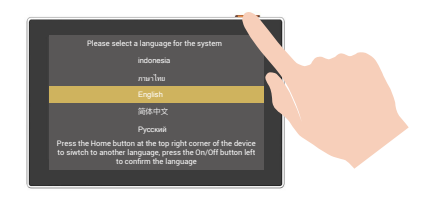

- 3. Přihlaste se do aplikace EZVIZ.
- 4. Na domovské obrazovce přejděte klepnutím v pravém horním rohu na tlačítko "+" na stránku skenování kódu QR.
- 5. Skenovat QR kód na obrazovce panelu.

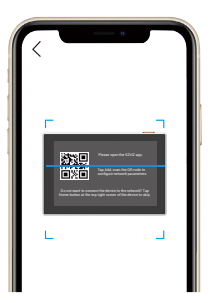

- 6. Postupujte podle průvodce aplikace EZVIZ a dokončete konfiguraci sítě Wi-Fi.
- **P** Pokud jste nezískali kód QR nebo chcete změnit konfiguraci sítě Wi-Fi, stiskněte a podržte tlačítko Domů po dobu 3 sekund, aby se nastavení resetovalo, a opakujte výše uvedené kroky. Můžete také naskenovat QR kód na zadní straně panelu, abyste přidali kukátko.

# <span id="page-9-0"></span>**Údržba**

## **1. Nabíjení panelu**

Panel připojte do síťové zásuvky přes napájecí adaptér

(5 V, 2 A – prodává se samostatně).

- Můžete také odstranit panel z montážní základny pro nabíjení. Buďte opatrní při odpojování drátu. A
	- Please do not charge the device when the temperature exceeds 45 degrees or below 0 degrees.

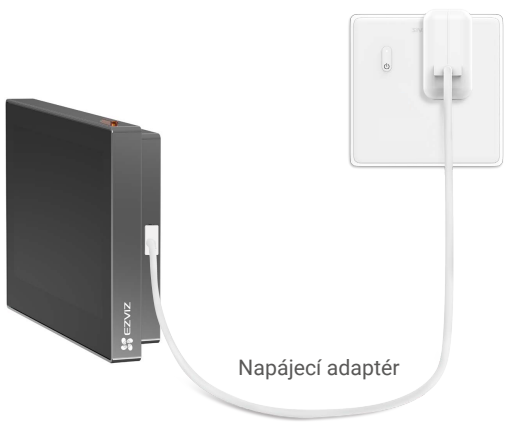

## **2. Obnovení továrního nastavení**

Když je zařízení běžně spuštěno, podržte tlačítko Domů po dobu 3 sekund, abyste obnovili zařízení na tovární nastavení.

#### Elektrická zásuvka

# <span id="page-10-0"></span>**Zobrazení zařízení v aplikaci EZVIZ**

## **1. Živé zobrazení**

Rozhraní aplikace se může lišit v závislosti na aktualizaci verze. Rozhodující je rozhraní aplikace instalované v telefonu.

Spusťte aplikaci EZVIZ, klepněte na tlačítko Živý náhled, můžete zobrazit živý přenos, pořizovat snímky, nahrávat videa a podle potřeby vybrat definici videa.

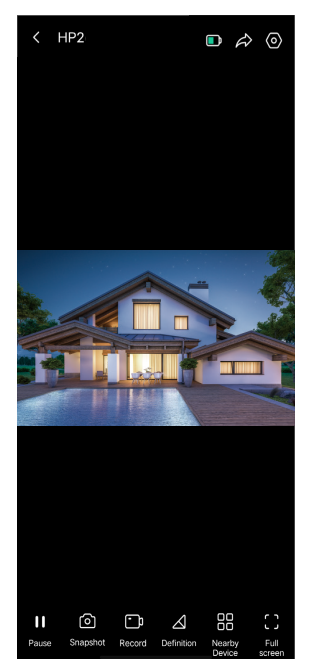

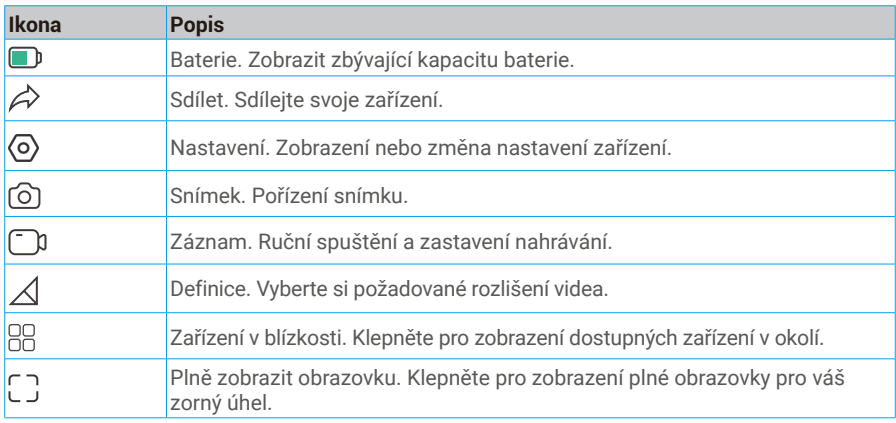

**O** Skutečné rozhraní viz konkrétní informace.

## <span id="page-11-0"></span>**2. Nastavení**

Na stránce nastavení můžete nastavit parametry zařízení.

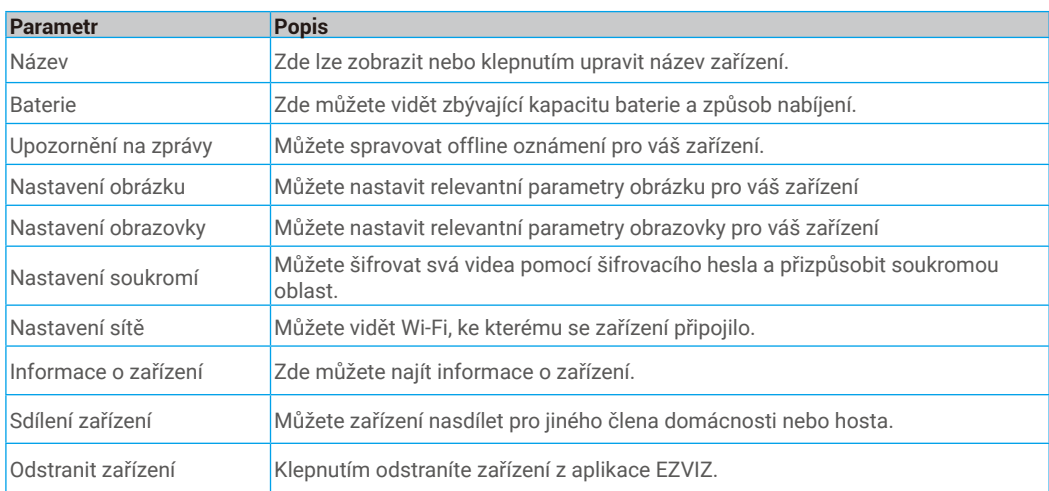

## <span id="page-12-0"></span>**Iniciativa ohledně používání videoproduktů**

Vážení uživatelé EZVIZ,

Technologie ovlivňuje každý aspekt našeho života. Jako vizionářská technologická společnost si stále více uvědomujeme roli, kterou technologie hraje při zvyšování efektivity a kvality našeho života. Zároveň jsme si také vědomi potenciálního škodlivého působení její nesprávného použití. Například produkty videa mohou zaznamenávat reálné, úplné a jasné obrazy, takže mají velkou hodnotu při zobrazování faktů. Nicméně nesprávná distribuce, použití a/nebo zpracování záznamů videa může narušit soukromí, legitimní práva a zájmy ostatních lidí.

Zavázáni ke inovacím technologií pro dobro, v EZVIZ zde tímto upřímně zdůrazňujeme, že každý uživatel by měl správně a odpovědně používat produkty videa, aby společně vytvořili pozitivní prostředí, v němž všechny související praktiky a použití splňují platné zákony a předpisy, respektují individuální zájmy a práva a podporují sociální morálku.

Zde jsou iniciativy společnosti EZVIZ, na které bychom si vážili vaší pozornosti:

1. Každý jednotlivec má rozumné očekávání soukromí a použití video produktů by nemělo být v rozporu s tímto rozumným očekáváním. Proto by mělo být při instalaci video produktů v veřejných prostorech zobrazeno varování, které jasně vysvětluje rozsah monitorování, a to v rozumném a účinném způsobu. V případě neveřejných prostor by měly být pečlivě posouzeny práva a zájmy zúčastněných osob, včetně, ale neomezeně, instalace video produktů pouze po získání souhlasu zainteresovaných stran a neinstalování vysoko neviditelných video produktů bez vědomí ostatních.

2. Video produkty objektivně zaznamenávají záběry skutečných aktivit v určitém čase a prostoru. Uživatelé by měli předem rozumně identifikovat osoby a práva zapojená do této oblasti, aby se při ochraně sebe sama pomocí video produktů vyhnuli jakémukoli porušení portrétu, soukromí nebo jiných právních práv ostatních. Je třeba poznamenat, že pokud si zvolíte povolení funkce nahrávání zvuku na vaší kameře, zachytí zvuky, včetně konverzací, v rámci monitorovacího rozsahu. Vřele doporučujeme provést komplexní posouzení potenciálních zdrojů zvuku v monitorovacím rozsahu, aby bylo plně pochopeno nutnost a rozumnost před zapnutím funkce nahrávání zvuku.

3. Video produkty využívající se budou pravidelně generovat zvuková nebo vizuální data z reálných scén - včetně biometrických informací, jako jsou obličejové obrazy - na základě výběru uživatele produktových funkcí. Taková data lze použít nebo zpracovat k použití. Video produkty jsou pouze technologickými nástroji, které nemohou lidsky praktikovat právní a morální normy pro řízení zákonného a správného použití dat. Rozdíl dělají metody a účely lidí, kteří ovládají a používají generovaná data. Proto musí řídící subjekty dat nejen přísně dodržovat platné zákony a předpisy, ale také plně respektovat nezávazná pravidla, včetně mezinárodních dohod, morálních norem, kulturních zvyklostí, veřejného pořádku a místních zvyklostí. Navíc bychom měli vždy dávat přednost ochraně soukromí a práv na portréty a dalších rozumných zájmů.

4.Video data kontinuálně generovaná video produkty nese práva, hodnoty a další požadavky různých zúčastněných stran. Je tedy nesmírně důležité zajistit bezpečnost dat a chránit produkty před zlomyslnými intruzemi. Každý uživatel a správce dat by měli přijmout všechna rozumná a nezbytná opatření k maximalizaci bezpečnosti produktů a dat, přičemž se vyhnou únikům dat, nesprávnému zveřejnění nebo zneužití, včetně, ale neomezující se na, nastavení přístupové kontroly, výběru vhodného síťového prostředí, kde jsou video produkty připojeny, a ustavení a neustálé optimalizace síťové bezpečnosti.

5. Video produkty významně přispěly k zvýšení bezpečnosti naší společnosti a věříme, že budou i nadále hrát pozitivní roli v různých aspektech našeho každodenního života. Jakýkoliv pokus zneužít tyto produkty k porušování lidských práv nebo k nezákonným aktivitám je v rozporu s podstatou hodnot v technologické inovaci a vývoji produktů. Vyzýváme každého uživatele, aby si vytvořil vlastní metody a pravidla pro hodnocení a monitorování používání video produktů, aby bylo vždy zajištěno, že tyto produkty jsou používány správně, uvážlivě a s dobrou vůlí.